## liste des stratégies de groupe modifiées

Sur la machine hôte de l'application, certaines stratégies de groupe ont été activées afin que l'utilisateur puisse uniquement utiliser le poste pour utiliser l'application.

Pour accéder à ses propriétés sur la machine hôte, il faut taper les commandes suivantes:

• « touche windows » + R : fait apparaître la fenêtre d'invitation de commande

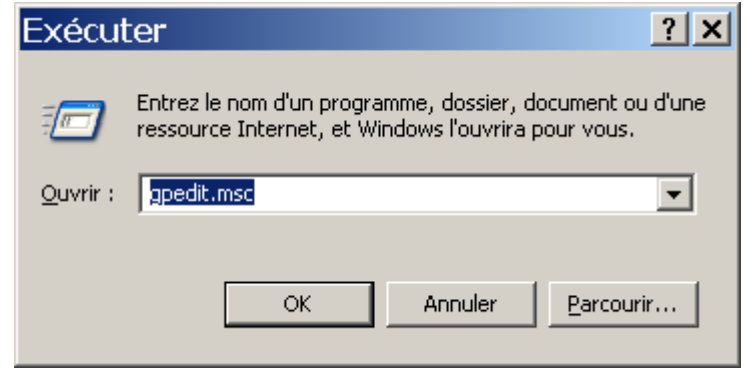

• taper « gpedit.msc » pour faire apparaître les stratégies de groupe

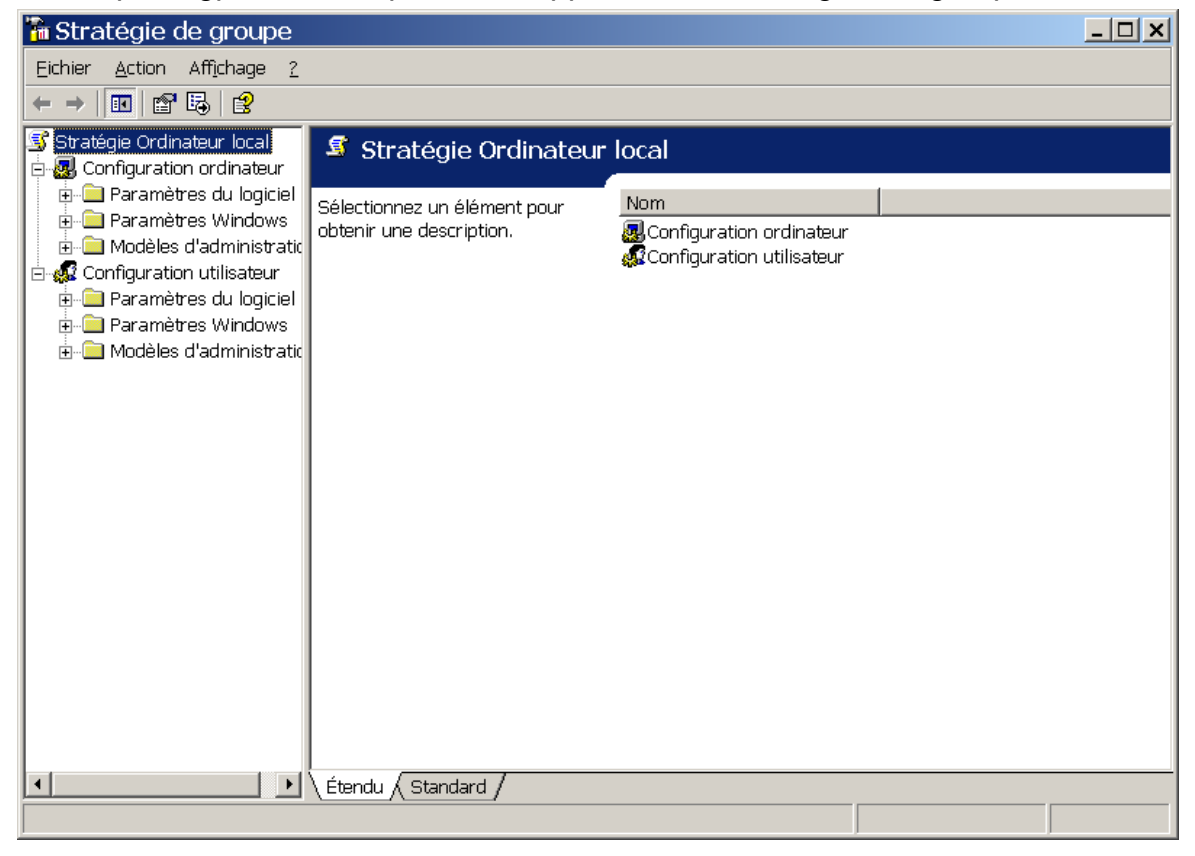

## Stratégies de groupes modifiées

Nous constatons tout d'abord que les stratégies de groupe sont divisés en deux parties:

- $\rightarrow$  Configuration ordinateur
- $\rightarrow$  Configuration utilisateur

Seule la partie la « configuration utilisateur » nous concerne dans ce travail, puisque seule cette partie a été modifiée afin de brider la machine. Cependant, cette partie est à nouveau divisée en trois sous parties qui sont:

- $\rightarrow$  Configuration ordinateur
- $\rightarrow$  Configuration utilisateur
	- 1. Paramètres du logiciel
	- 2. Paramètres de Windows
	- 3. Modèles d'administration

A nouveau, une seule des trois sous-parties nous intéresse pour les mêmes raisons qui ont été citées précédemment. Cette partie est celle des « Modèles d'administration ».

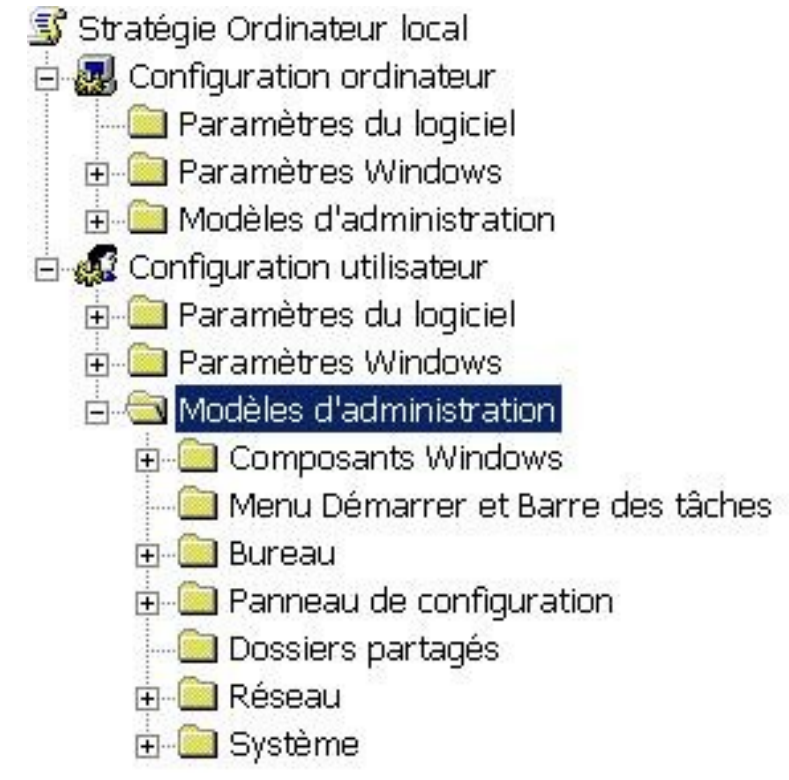

Voyons désormais la liste des stratégies de groupe modifiées (afin de brider la machine) dans ce dossier « Modèles d'administration».

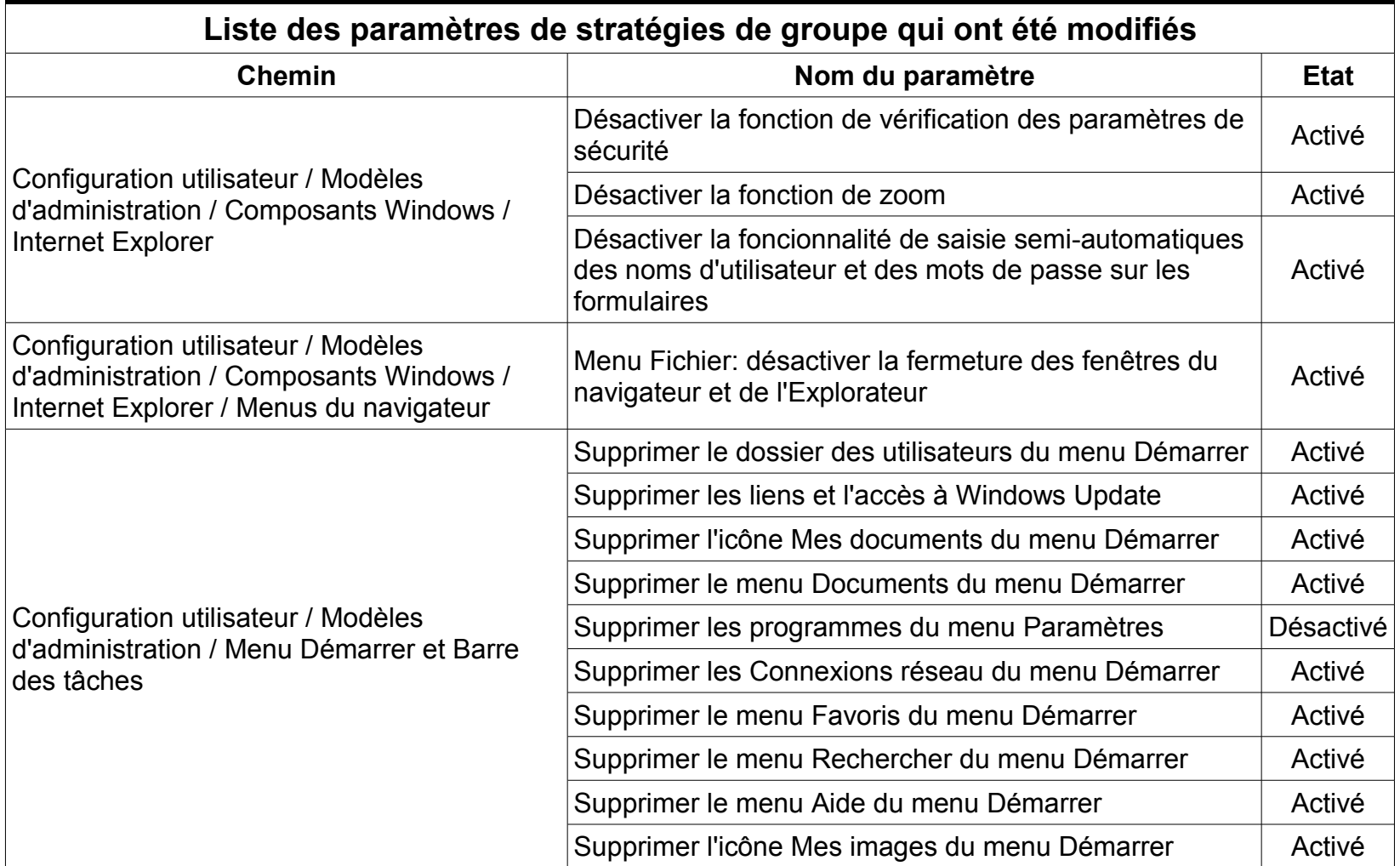

## Stratégies de groupes modifiées

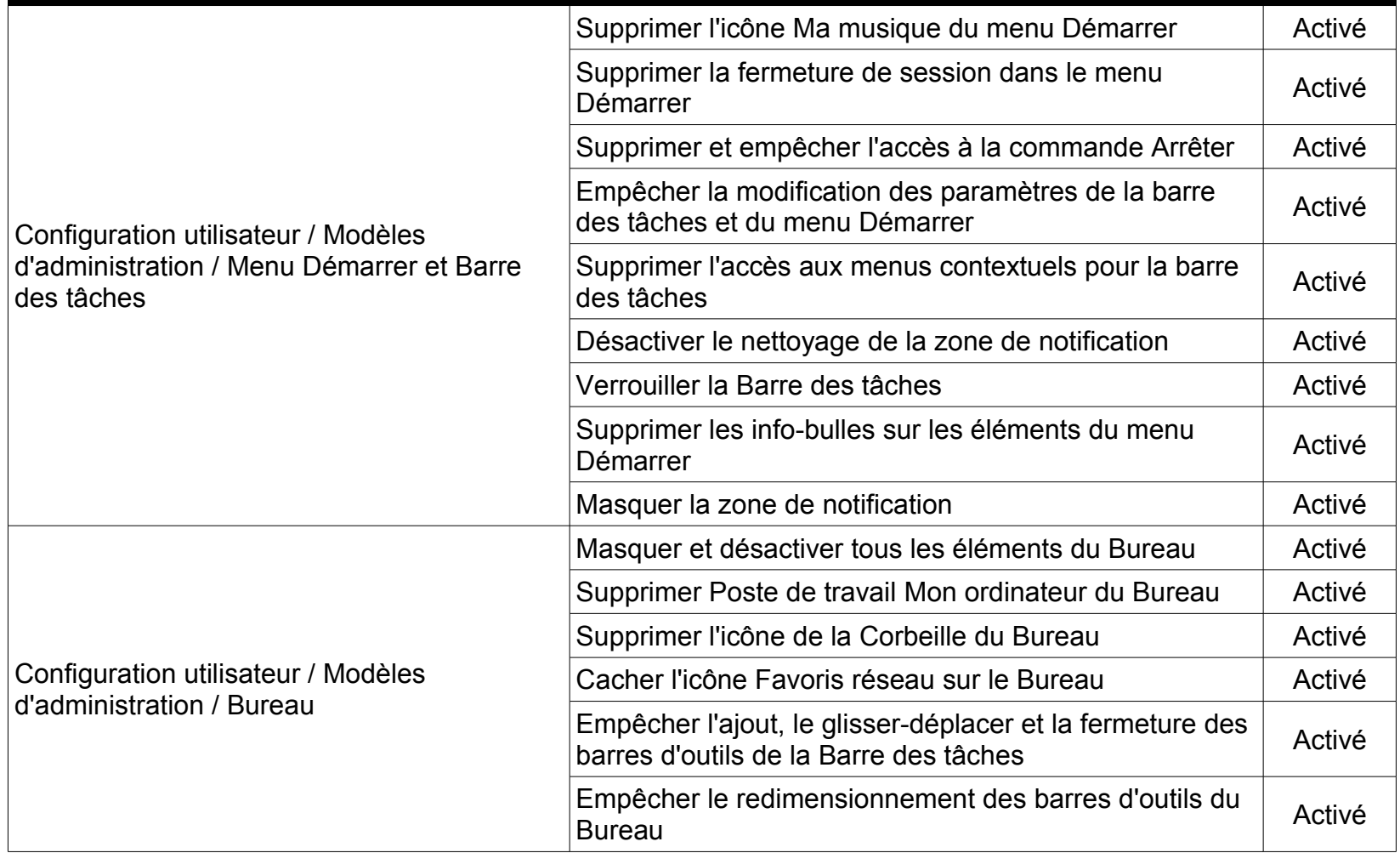

## Stratégies de groupes modifiées

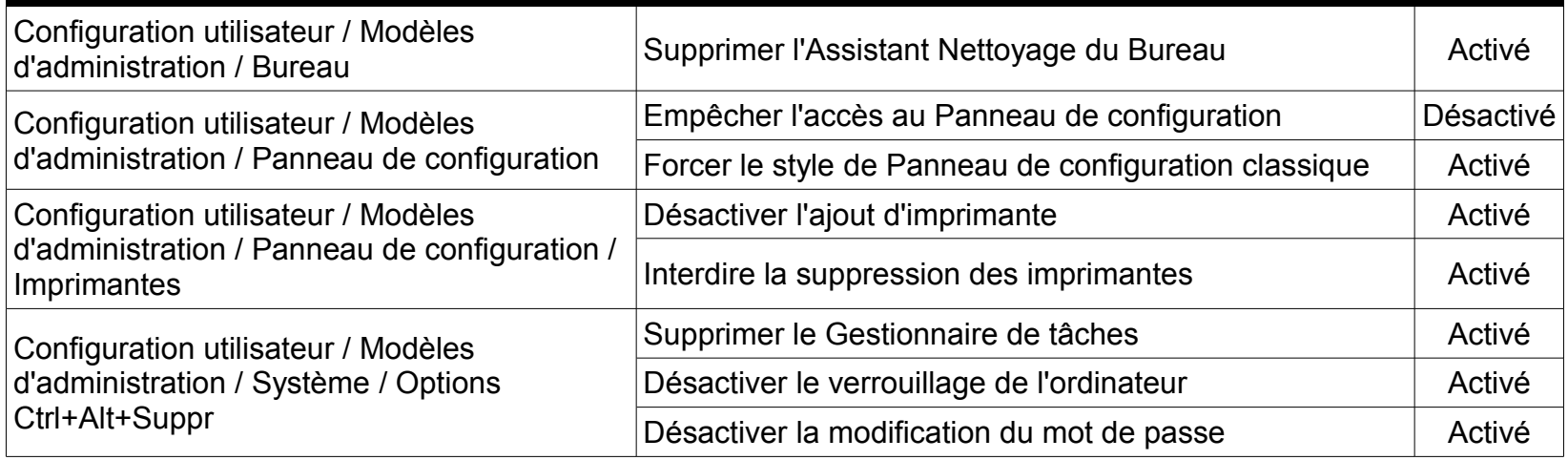